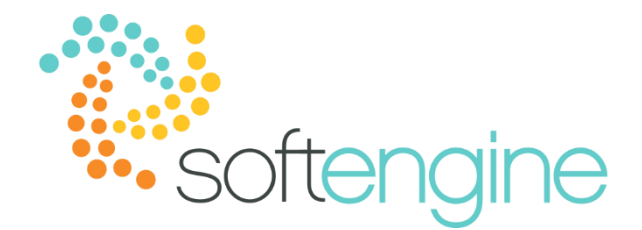

# **Coffee Break & Learn: Tip of the Week – October 12, 2017 More Options in Recurring Transactions**

Available Starting SAP Business One 9.2

### **Background**

Many organizations process certain business transactions on a regular basis. For example, one of your customers may order a certain item every month. In SAP Business One, you can define templates for such recurring transactions using regular sales, inventory, and purchasing document drafts. The templates contain the required business partner, item, accounting, and shipping information as well as recurrence details. You may access the Recurring Transactions and Recurring Transaction Templates under the Sales, Purchasing, or Inventory modules:

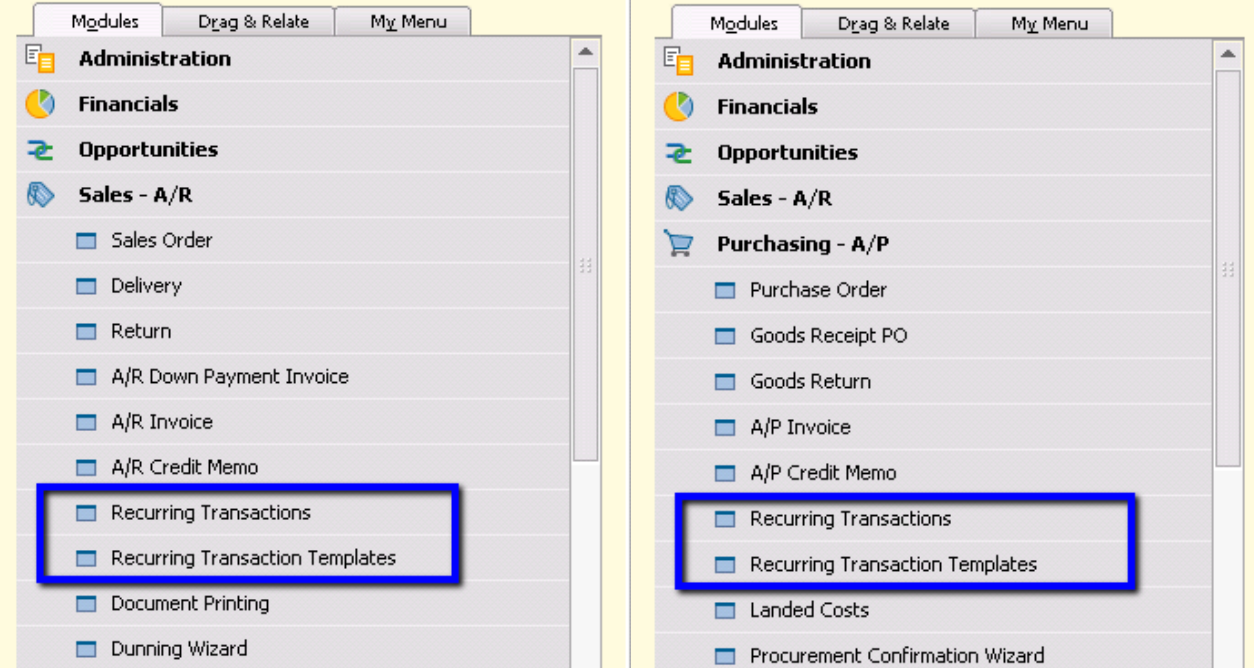

## **Recurring Transaction Templates**

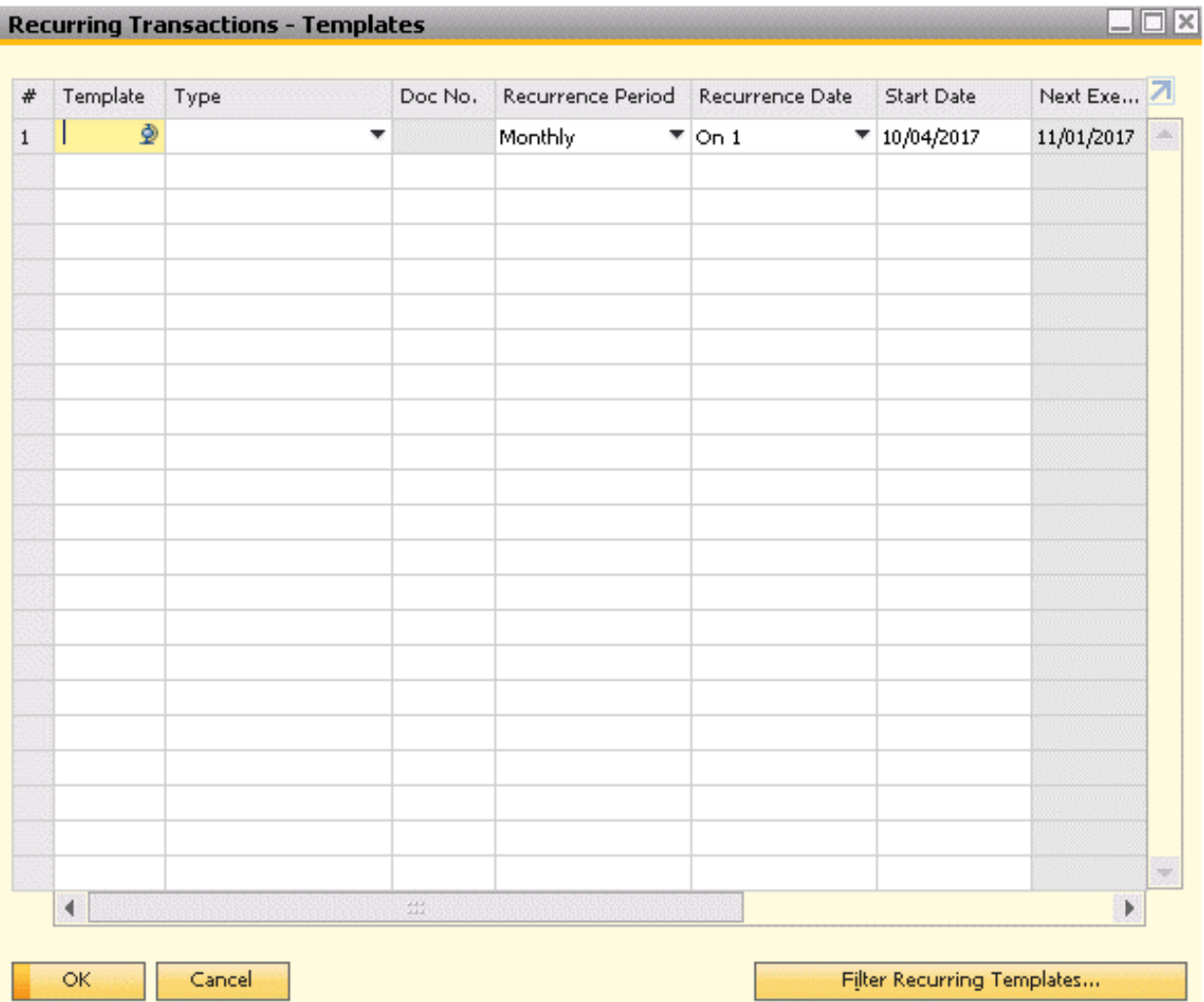

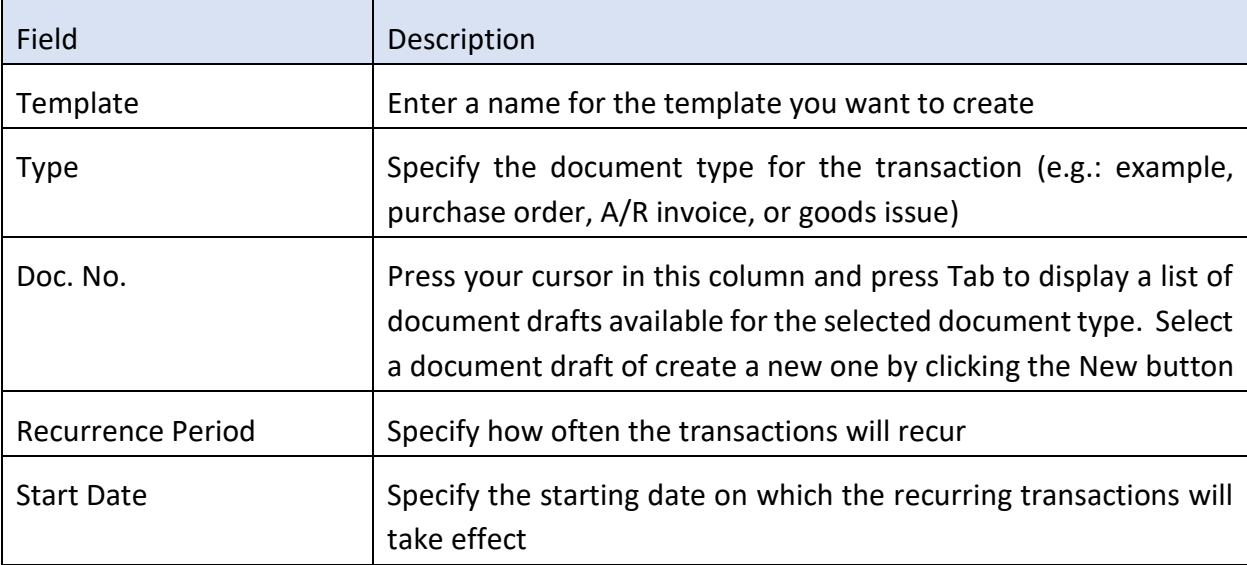

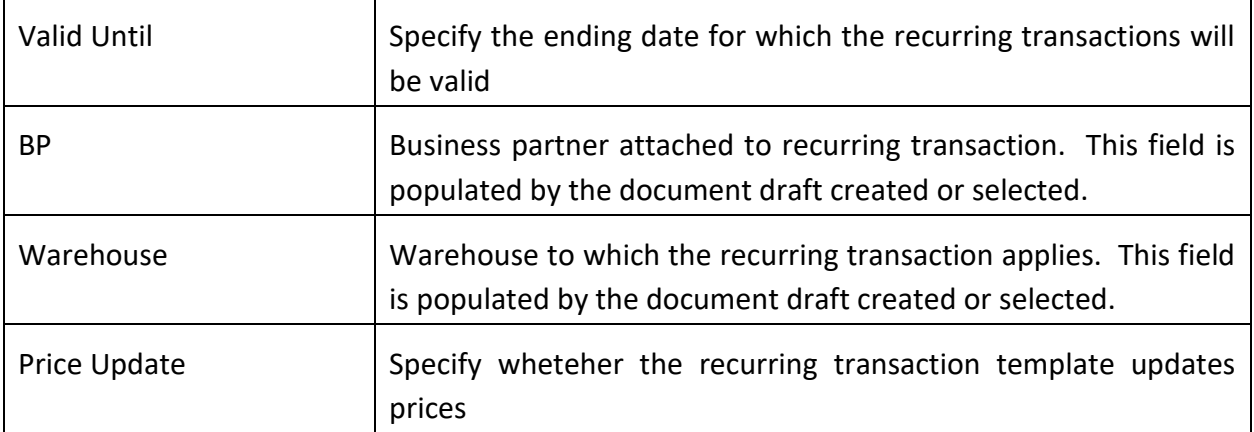

### New in 9.2

In previous versions of SAP, there was an option to trigger the recurring transactions for every given number of days. The following are examples:

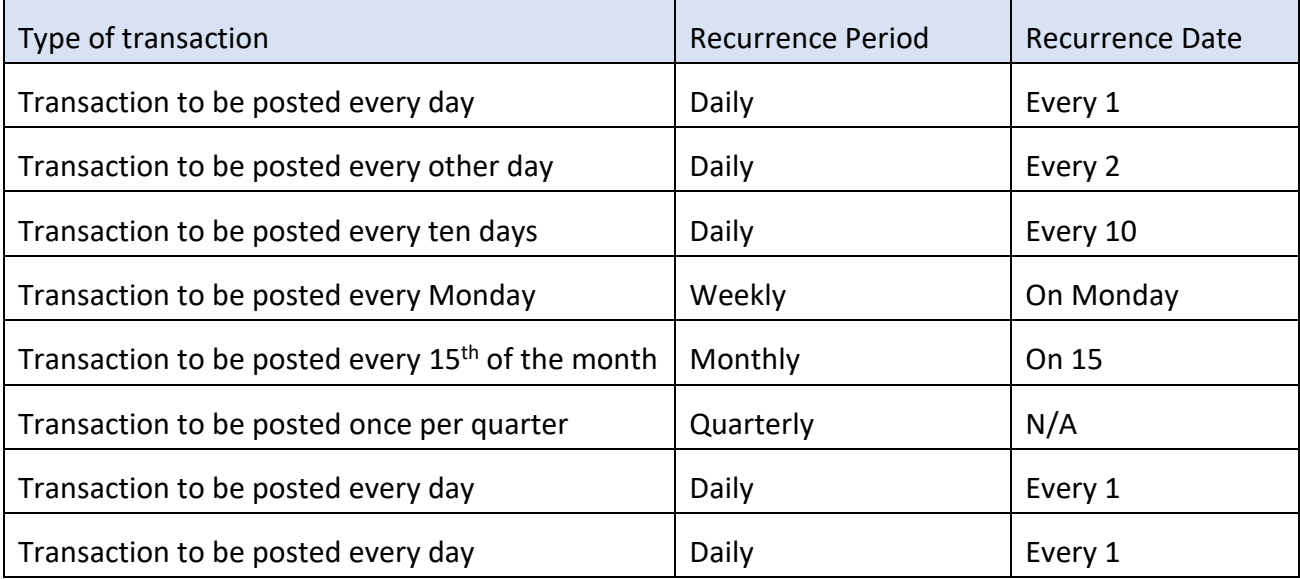

However, the number of days available for the daily recurrence period was limited from 1-10, 15, 30, 45, and 60.

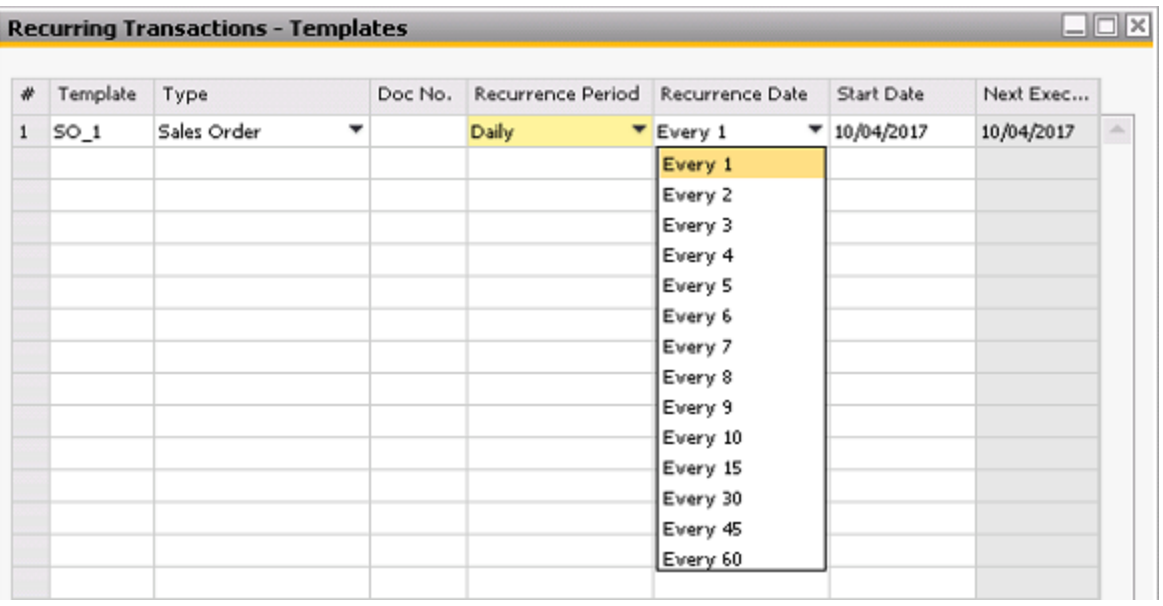

Starting in version 9.2 PL 5, there are more options for selectable values for the daily recurrence period. You may now select anywhere from every 1-60 days.

Additionally, in version 9.2, when opening the recurring transactions window from the business partner master data, you have the option of filtering the list of recurring transactions and displaying only those which have not been executed.

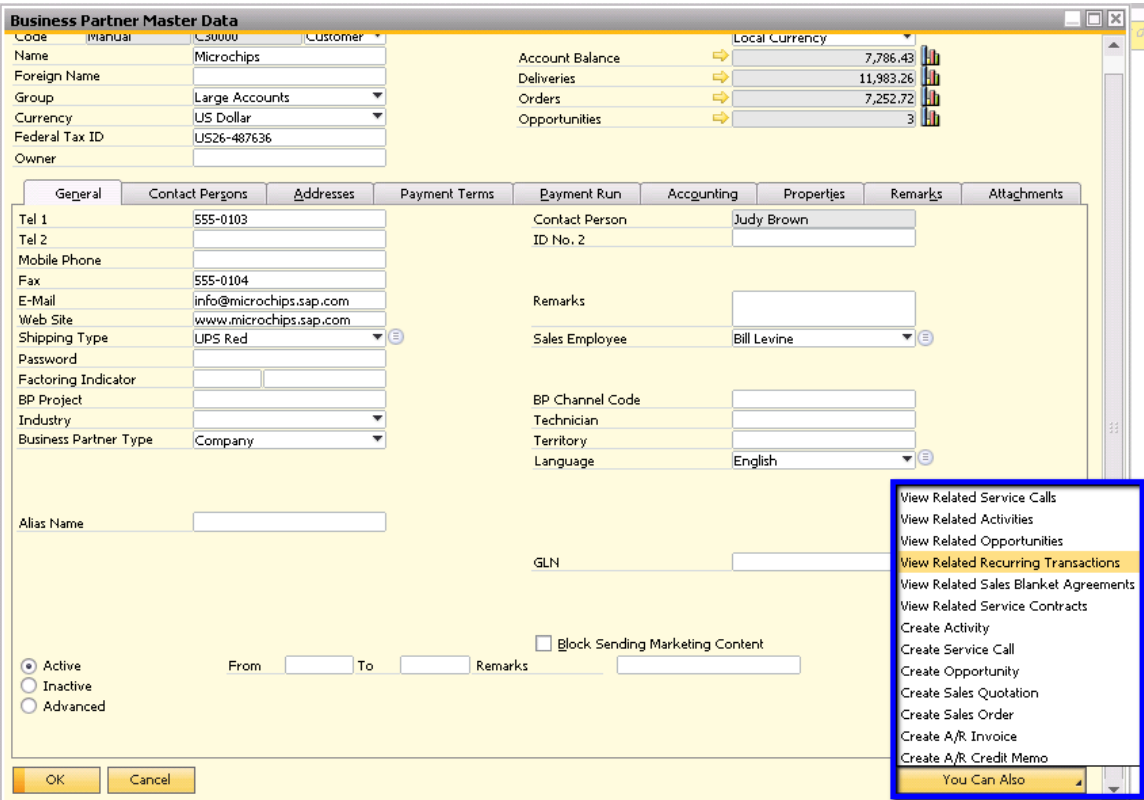

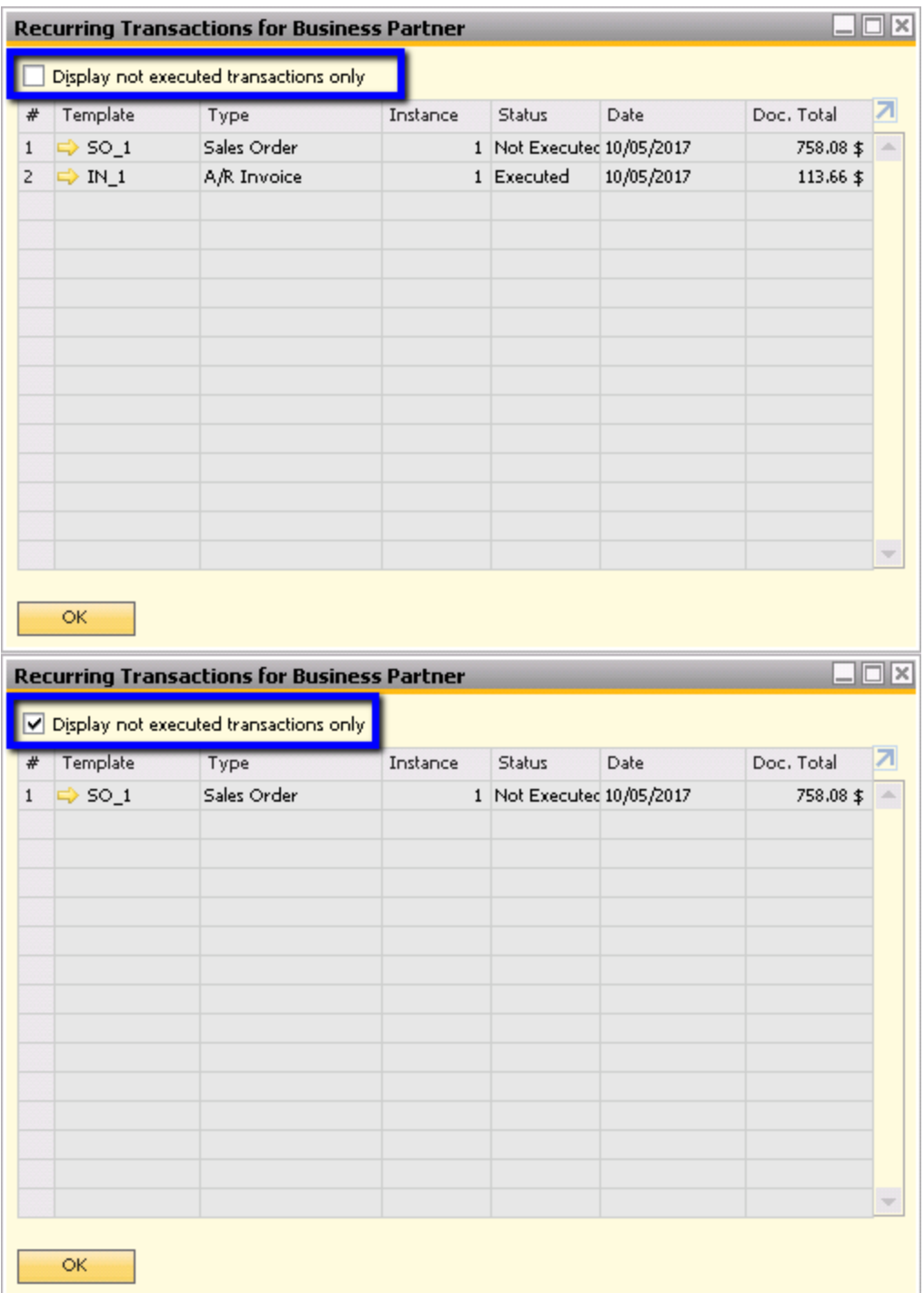

### **Summary**

The options in recurring transactions allows users to automate regularly occurring transactions. The same recurring transaction template window manages transactions for sales, purchasing, and inventory documents. The enhancements included in 9.2 affords you additional options when using the daily recurrence option and allows you to filter out recurring transactions that have already been executed. When using the above recurring transactions please be aware of the following:

- It is not possible to future date the postings. The confirmation of recurring postings will only display on the dates for which the transactions are scheduled.
- There is an option to create Recurring Postings specifically for manual journal entries. This is found in the Financials module and will be covered in a separate topic.

#### **softengine.com**

**F:** 818.884.3900

21800 Oxnard Street Suite 1060 Woodland Hills, CA 91367

面白口圖